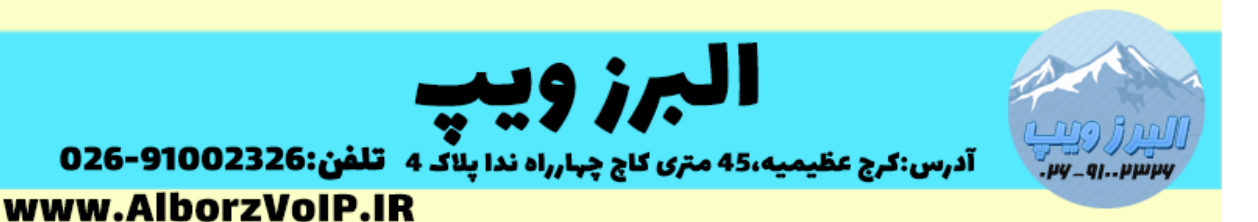

برای تغییر مسیر ضبط مکالمات در VoIP ایزابل باید فایل asterisk.conf را که در مسیر /asterisk/etc/ قرار دارد را ویرایش کنیم.

این کار را می توانید با نرم افزار winscp هم انجام دهید.

بعد از باز کردن فایل asterisk.conf ، خط astspooldir را برابر با مسیری که میخواهیم قرار می دهیم.

به عنوان مثال یک پوشه در مسیر record/home/ ایجاد شده است میخواهیم تمام فایل ها در این مسیر قرار بگیرند.

تنظیم مربوطه بصورت زیر می شود:

astpooldir=>/home/record

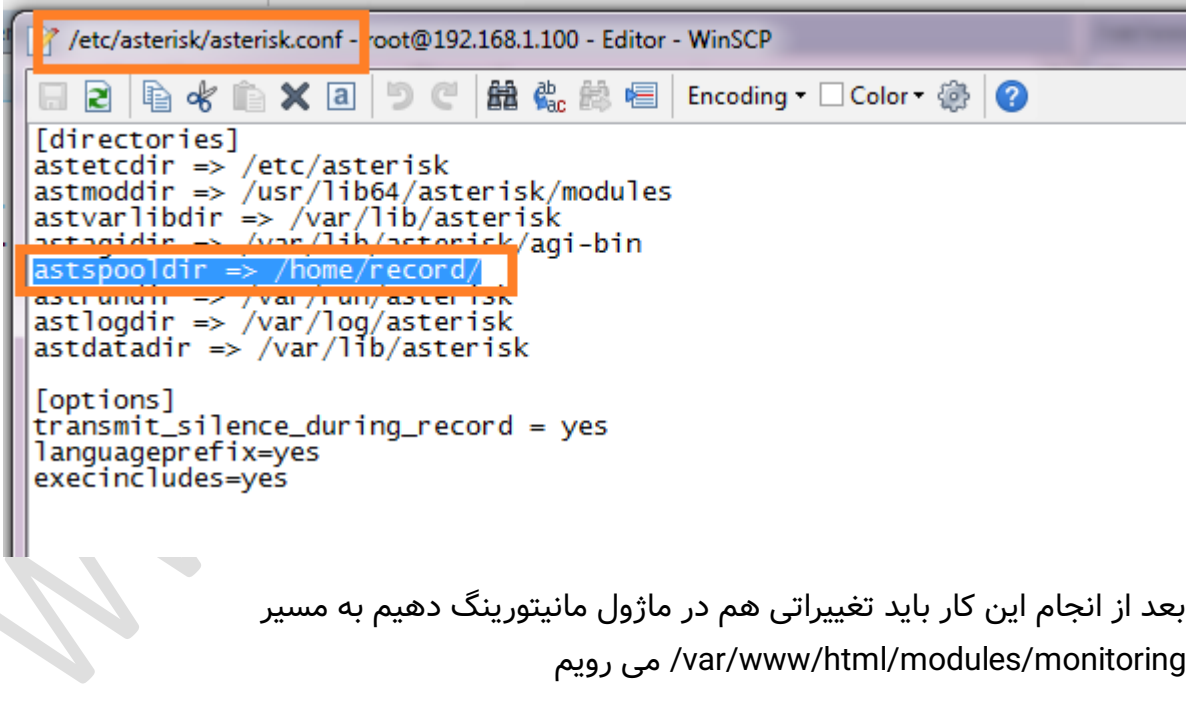

paloSantoMonitoring.class فایل

دو فایل باید ویرایش شوند فایل paloSantoMonitoring.class در پوشه libs قرار دارد.

## WWW.AlborzVoIP.IR

تلفن:026-91002326 آدرس:کرج عظیمیه 45 متری کاج چهارراه ندا یلاک 4

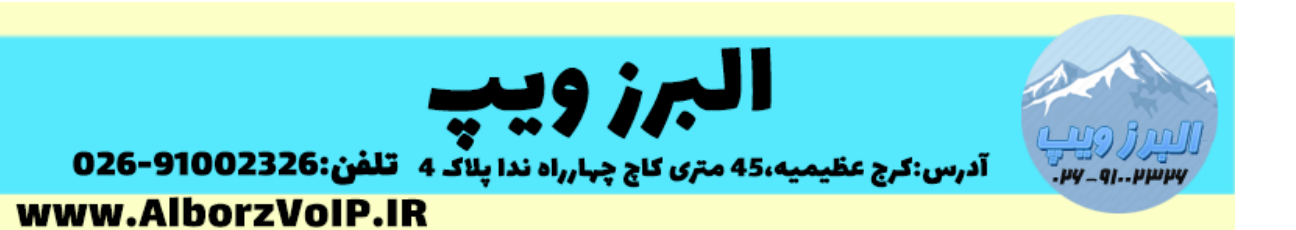

فایل را باز می کنیم

خط اول دستور define که بصورت زیر هست را تغییر می دهیم

define ('DEFAULT\_ASTERISK\_RECORDING\_BASEDIR'

پارامتر دوم باید مسیر جدید ما باشد بعالوه کلمه monitor

define ('DEFAULT\_ASTERISK\_RECORDING\_BASEDIR', '/home/record/monitor');

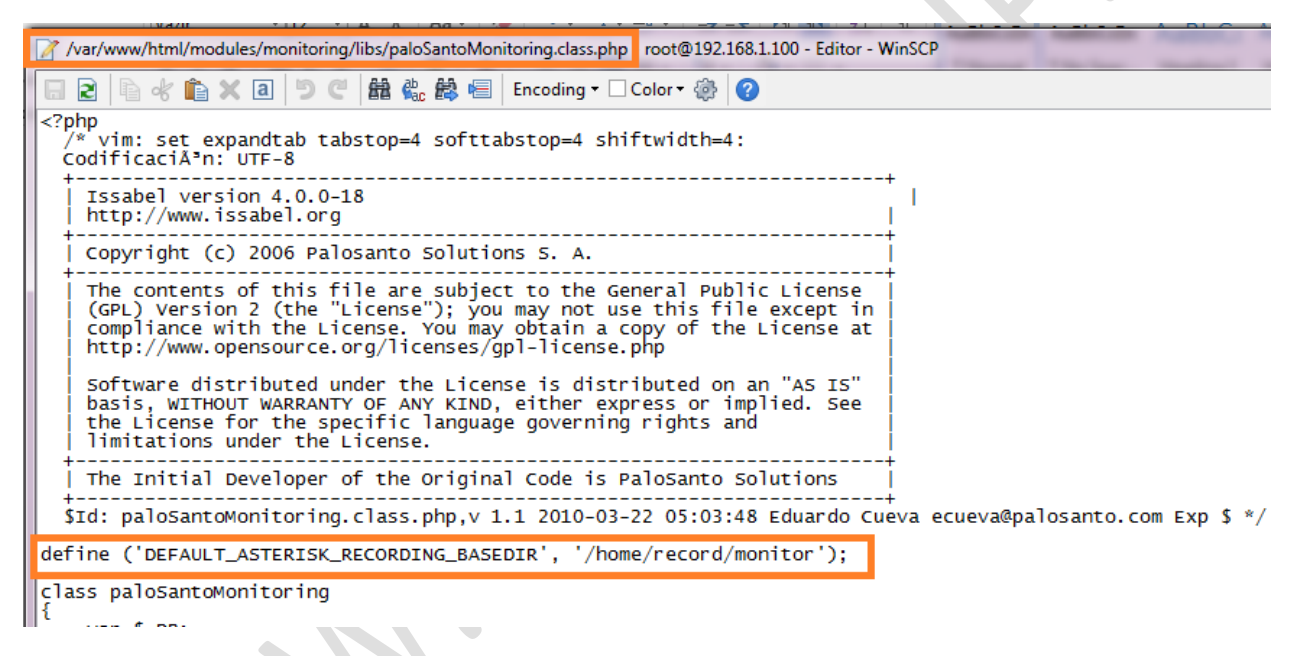

default.conf.php فایل

بعد از این فایل باید فایل php.conf.default که در پوشه configs قرار دارد را ویرایش شود.

متغییر \$arrConfModule['records\_dir'] = '/home/record/';

باید به مسیر جدید مقداردهی شود.

## WWW.AlborzVoIP.IR

تلفن:026-91002326 آدرس:کرج عظیمیه 45 متری کاج چهارراه ندا یلاک 4

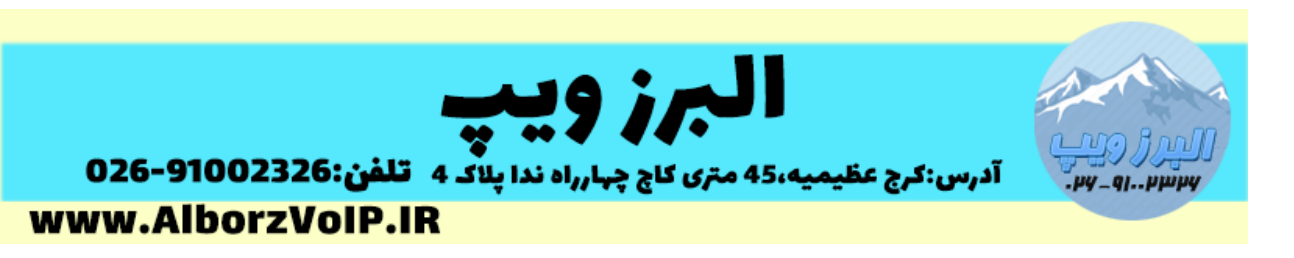

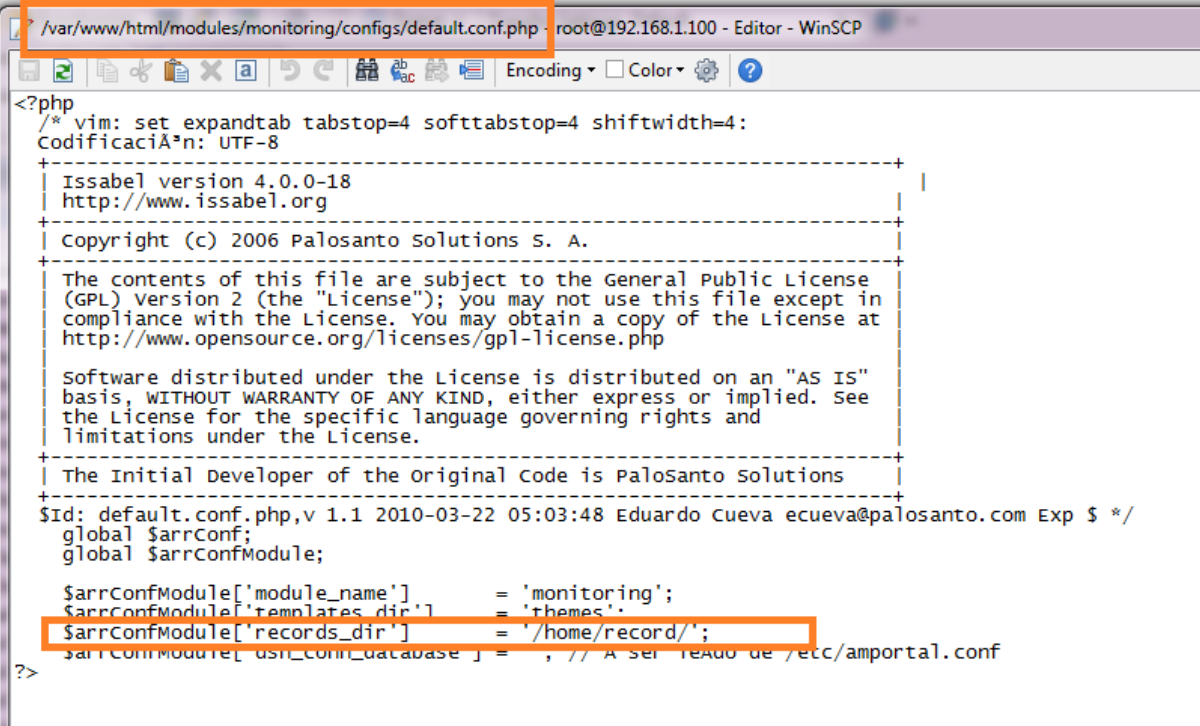

بعد از این مراحل نیاز هست که دستور amportal restart در خط فرمان لینوکس زده شود.

نکته:برای پوشه هایی که در مسیر جدید هستند باید پرمیشن خواندن/نوشتن داده شود تا ایزابل بتواند فایل ها را در آن ذخیره کند.

index.php فایل

فایل بعدی php.index هست

این فایل را باز می کنیم ، در فایل باید مسیرهای var/spool/asterisk/ را با مسیر جدید بعلاوه کلمه monitor جایگزین کنیم.

## **WWW.AlborzVoIP.IR**

تلفن:026-91002326 آدرس:کرج عظیمیه 45 متری کاج چهارراه ندا پلاک 4

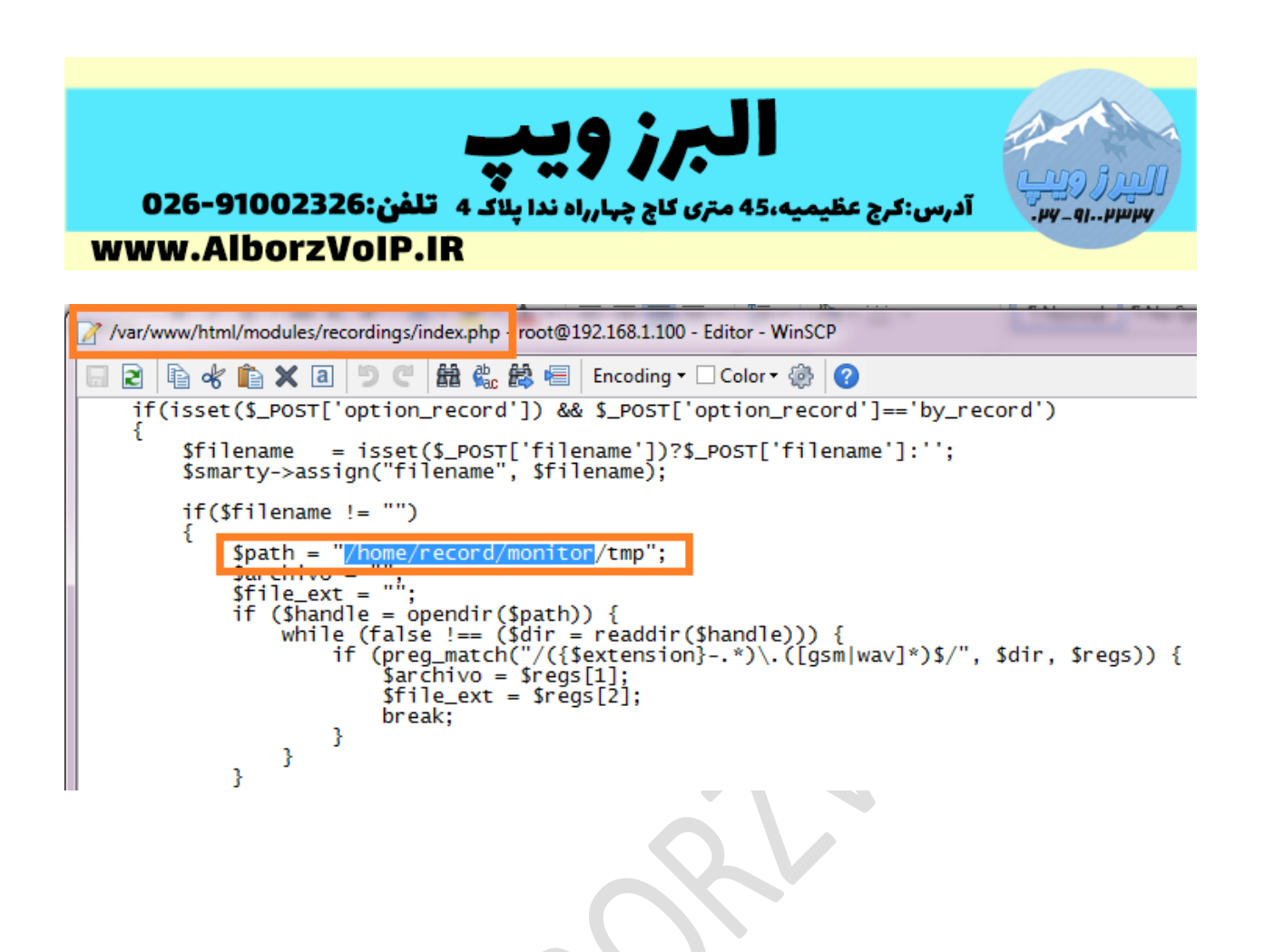

## **WWW.AlborzVoIP.IR**

آدرس:کرج عظیمیه 45 متری کاج چهارراه ندا پلاک 4 تلفن:026-91002326